# **BIE Graduation Rate Data Mart**

Last Modified on 10/21/2024 8:20 am CDT

Tool Search: Graduation Rate Data Mart

BIE [Graduation](http://kb.infinitecampus.com/#bie-graduation-rate-data-mart-logic) Rate Data Mart Logic | Data Mart [Workflow](http://kb.infinitecampus.com/#data-mart-workflow) | [Generate](http://kb.infinitecampus.com/#generate-a-snapshot) a Snapshot | Snapshot Editor Field Descriptions | [Notifications](http://kb.infinitecampus.com/#snapshot-editor-field-descriptions) | [Generate](http://kb.infinitecampus.com/#generate-a-report) a Report | Report [Example](http://kb.infinitecampus.com/#report-example) | BIE Graduation Rate Data Mart Reported Fields

Data Marts provide a way for states and districts to federally report on a variety of student data collections. The information stored in a data mart is collected with a snapshot and cannot be altered. Each data mart follows the same validation and authentication workflow process to allow for corrections to be made to student information fields before final sign-off and submission to federal reporting.

The **BIE Graduation Rate Data Mart** collects and stores student information relative to high school graduation and exit data for students of a specific cohort year. This tool should be used after the completion of a cohort year. Example: if the 2019-2020 year is complete, a snapshot is collected for the cohort class of 2020. Users should review the information collected and make all necessary changes in the user interface.

The BIE Graduation Rate Data Mart tool is available in both BIE District Edition and NASIS State Edition sites. However, the **Authentication Snapshot** is only available to State Edition users.

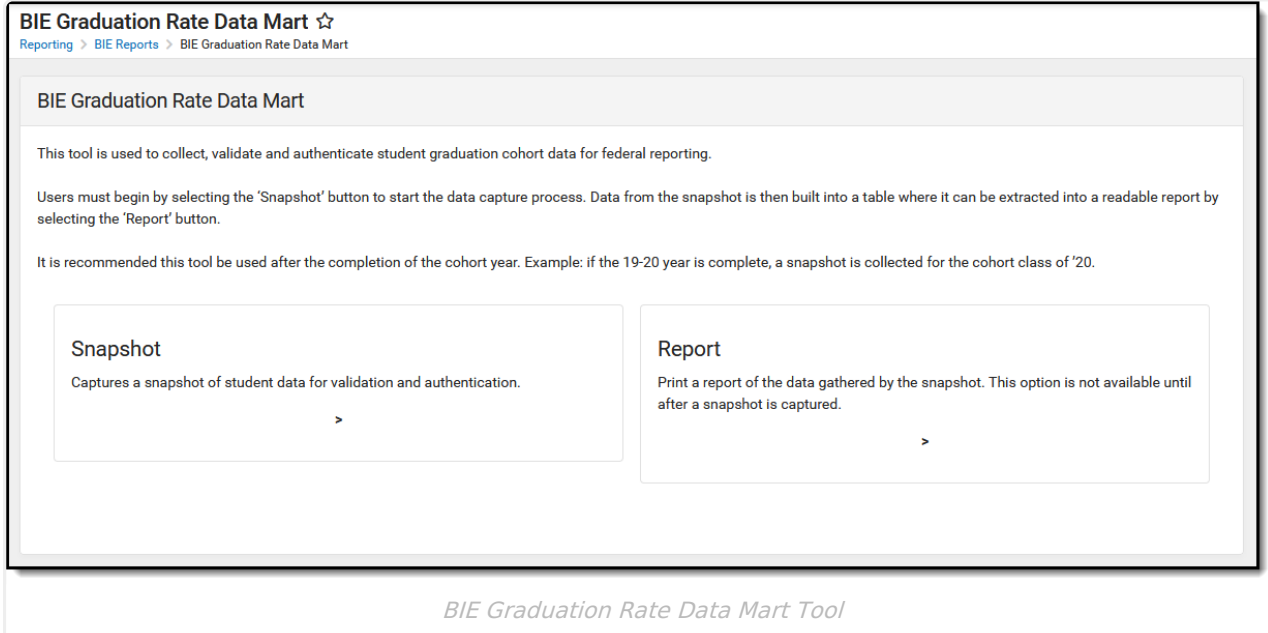

**Read** - View the BIE Graduation Rate Data Mart tool. **Write** - Generate snapshots and reports using the BIE Graduation Rate Data Mart tool. **Add**- N/A

#### **Delete** - N/A

Users must have tool rights to both the BIE Graduation Rate Data Mart tool and its validation / authentication sub-tools. Users with **Read** rights to the BIE Graduation Rate Data Mart tool will receive a notification in their [Process](https://kb.infinitecampus.com/help/message-center-1#process-alerts) Alerts when either a snapshot or report has finished processing. Only BIE State Edition users can generate an Authentication Snapshot. The Authentication Snapshot sub-right is ONLY available in NASIS State Edition sites.

For more information about Tool Rights and how they function, see the Tool [Rights](https://kb.infinitecampus.com/help/tool-rights-user) article.

# **BIE Graduation Rate Data Mart Logic**

State Edition and District Edition sites use the following logic when a snapshot is generated.

Click here to expand...

### **School and Calendar:**

- Calendar Type must be I: Instructional to report.
- Calendar must NOT be marked excluded.
- Calendar end year must equal one of the 4 years tied to the cohort.
- Calendar Grade Levels must be mapped to BIE Grade Level Code of 9, 10, 11 or 12.
- Requires DIS be enabled for data to sync and reporting to complete in both District and State Edition.

### **Student:**

- Enrollment must NOT be marked as BIE enrollment type of 3: Public Enrolled or the student will not report.
- Enrollment start date must NOT EQUAL enrollment end date
- Enrollment must NOT be marked as No Show
- Enrollment must NOT be marked BIE Exclude
- Student must have a NASIS ID to report.
- If a student has one or more primary enrollments within a calendar OR across multiple calendars in a school, the following logic applies:
	- 1 DISTINCT record is created of all combined enrollments and the student reports once for the school.
- If a student has one or more primary enrollments at more than one school within a District, the following logic applies:
	- 1 record reports from each school in which the student has a primary enrollment.

### **Cohort:**

- If all of the above are true, the student will report within the selected cohort if the date first entered 9th grade falls on or within the reporting window identified as:
	- Window Start = 07/01 of the Cohort Year selected on the report editor **minus** 4 years
	- Window End = 06/30 of the Cohort Year on the report editor**minus** 3 years
- Cohort Start Date and End Date Status Logic: Using the Code [Defining](http://kb.infinitecampus.com/help/code-defining) tool to map local Start and End Date Status' to the state codes

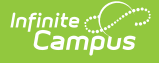

#### described below.

- TIN (Transfer In): Student is considered TIN If the enrollment start status is mapped to the code definition of TIN
- TOT (Transfer Out): Using the calendar tied to the enrollment, identify the last day marked instructional.The student is considered TOT if BOTH of the following conditions apply:
	- The student's BIE grade level code on enrollment is NOT 12 where the end date on enrollment equals the instructional day.
	- The enrollment end status maps to the code definition of TOT.
- o DRP (Drop Out): Student is considered DRP If the enrollment end status is mapped to the code definition of DRP
- o DED (Cohort Deduction): The student is considered DED If the enrollment end status is mapped to the code definition of DED
- GRD (Graduated): If enrollment end date is NULL, the calendar tied to the enrollment is used to identify the calendar end date. The student is considered GRD if ONE OR MORE of the following conditions apply:
	- The enrollment end status maps to the code definition of GRD.
	- The diploma date is BETWEEN the enrollment start date and the identified end date.
	- The diploma type is mapped to the code definition of NOT NULL.

### **Snapshot:**

- The BIE Graduation Rate Data Mart tool assumes validation and authentication activities occur AFTER all four *school years* tied to a graduating cohort have ended.
- Only one validation snapshot will be retained for a school. The existing snapshot will be overwritten each time a new snapshot is generated.
- Only one authentication snapshot will be retained for a school. The existing snapshot will be overwritten each time a new snapshot is generated. This snapshot type is only available in State Edition sites.

### **Code Defining:**

- Codes must be mapped and published every year for all four years of the cohort. This is required for:
	- Start/End Status
	- BIE Diploma Type

Additional information including how to use the Code Defining tool for mapping can be found [here](http://kb.infinitecampus.com/help/code-defining).

### **Data Mart Workflow**

Additional information regarding the process and workflow of a Data Mart can be viewed in the Data Mart Workflow article.

All Data Marts follow a two-step Validation and Authentication process. By following this process, student data can be reviewed and corrected before it is submitted on for federal reporting.

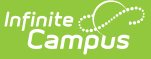

## **Generate a Snapshot**

Snapshots are the student data collection method data marts use to capture specific data points (first name/last name, gender, etc.) at a particular moment in time and build them into a data table. Student information captured by a snapshot is static and will not be reflective of real-time changes made in the user interface where the data fields live.

For each school included in the snapshot, one data table is built. A school must have at least one eligible calendar for a snapshot to generate. This process can be done for one to multiple schools at a time, but processing time may vary when more than one school is selected.

The **Authentication Snapshot** is only available to State Edition users.

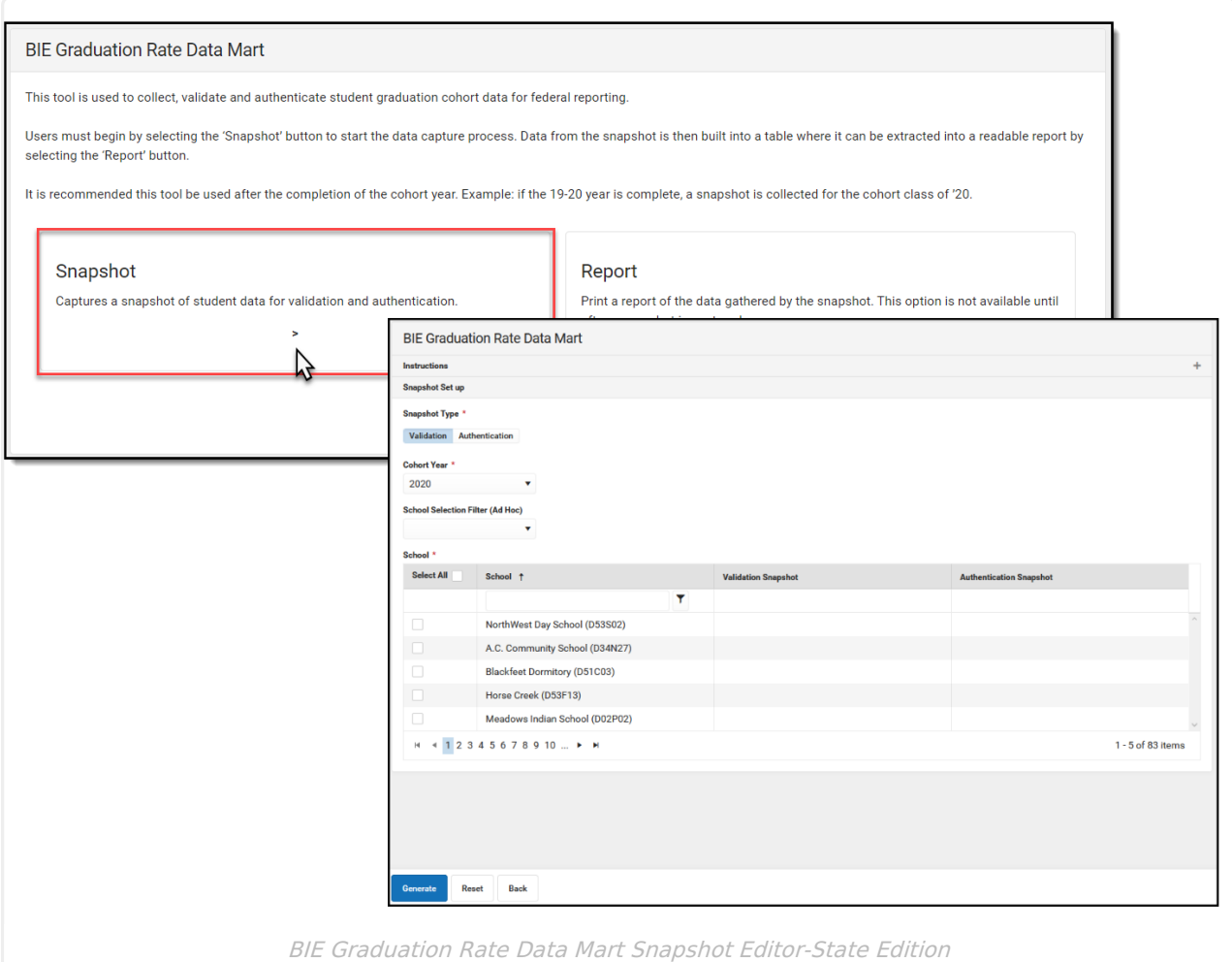

- 1. Select **Snapshot** from the BIE Graduation Rate Data Mart tool**.**
- 2. Select a **Snapshot Type:** Validation or Authentication.
- 3. Select a **Cohort Year.** If calendar year is 19-20 the cohort year is 2020.
- 4. Select a pre-created Ad Hoc filter from the **School Selection Filter**. (Optional) This field is only available in State Edition.

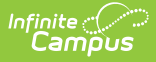

- 5. Select one or multiple **schools**. One snapshot will generate per school.
- 6. Select **Generate**. Notification will be sent to [Process](http://kb.infinitecampus.com/help/process-alerts) Alerts when the snapshot is done processing.

#### **Consider generating new snapshots when:**

- Corrections made to student information fields are not reflected when the report is generated.
- A length of time has passed from when the last snapshot was generated and the final report is being submitted.

Snapshots can be generated as needed. However, a history of snapshots is not be stored and data from the previous snapshot will be overwritten when a new snapshot is generated.

## **Snapshot Editor Field Descriptions**

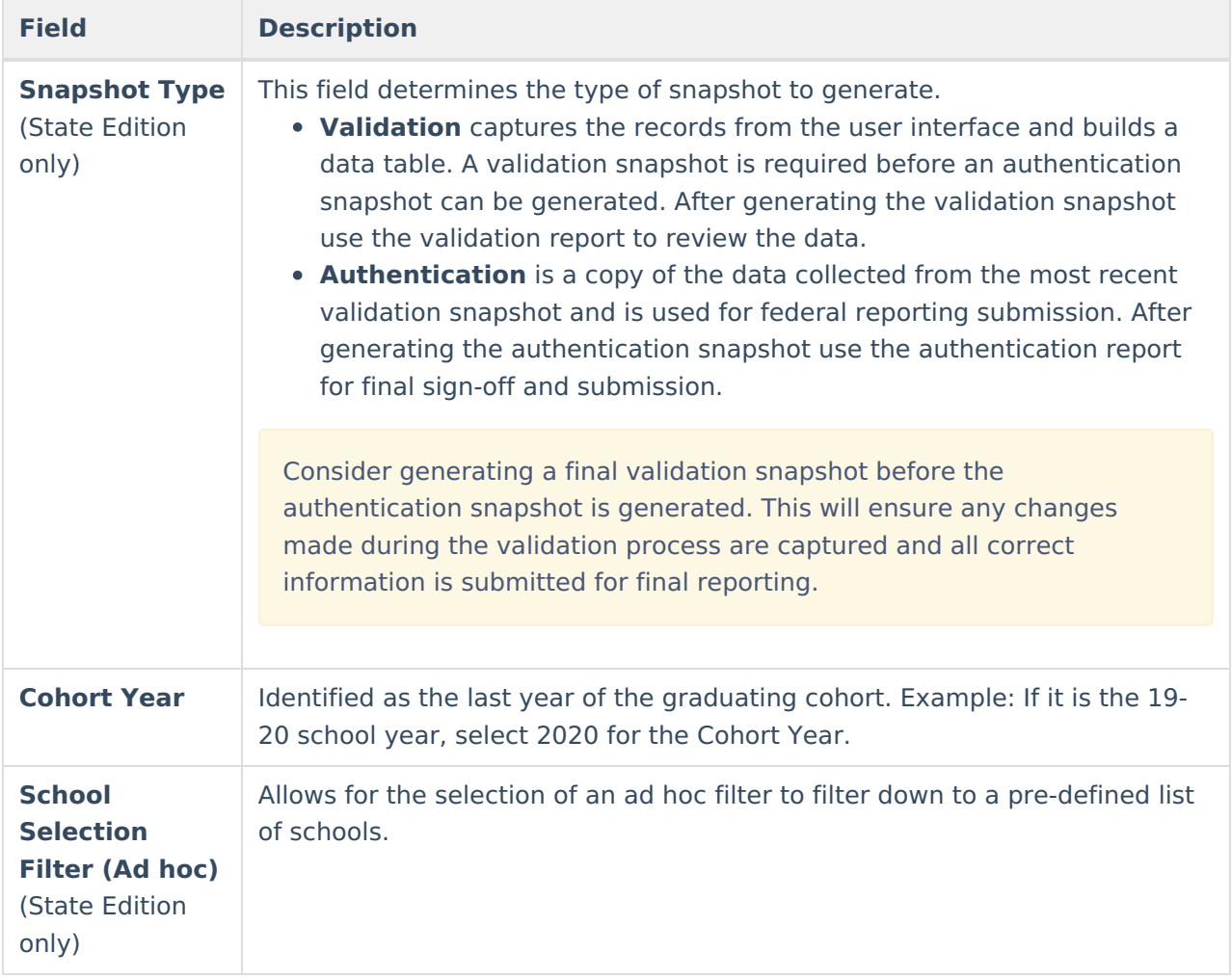

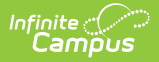

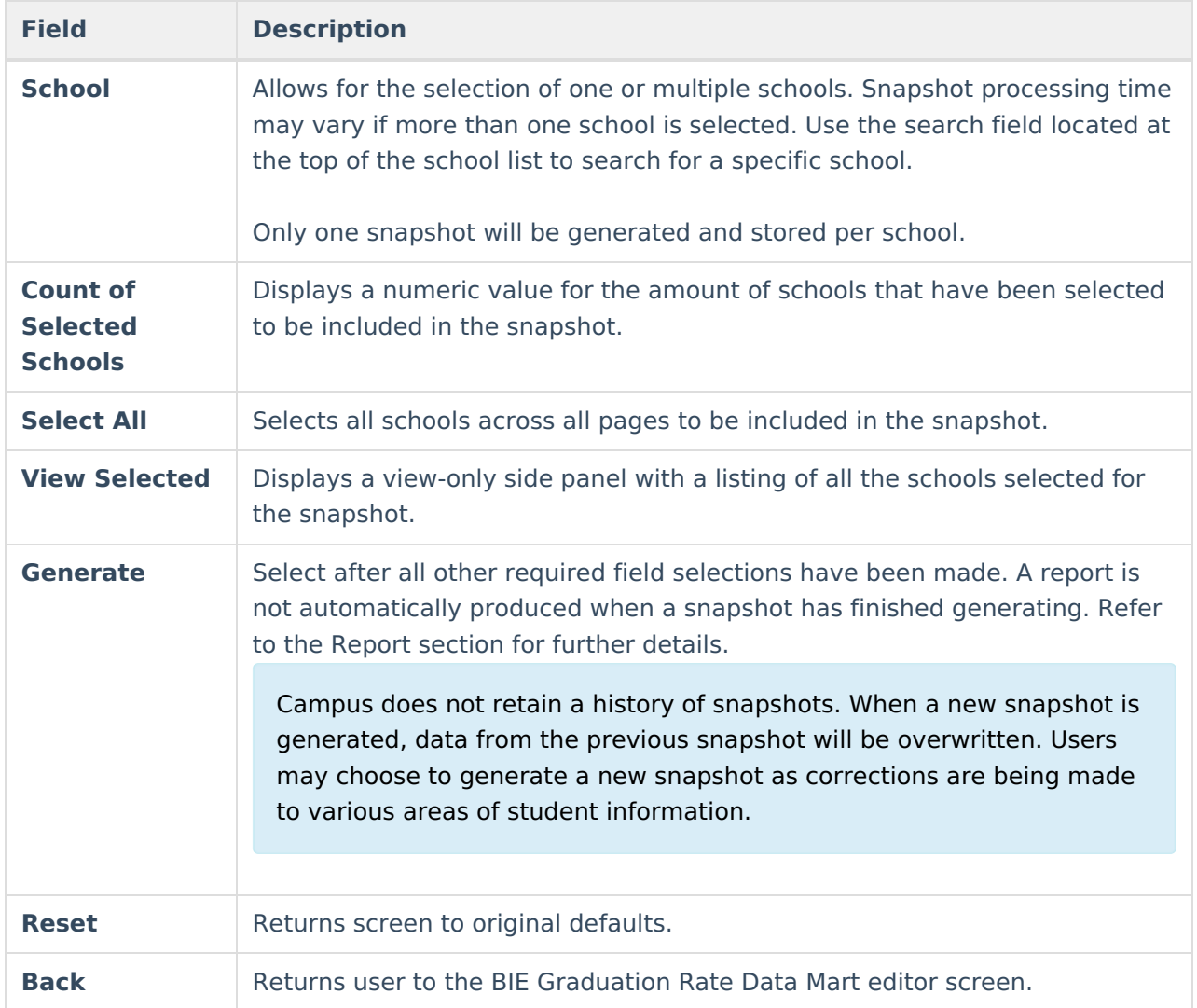

### **Notifications**

Users with **Read** access to the BIE Graduation Rate Data Mart tool receive notifications in their [Process](http://kb.infinitecampus.com/help/message-center-process-alerts) Alerts when:

- **A snapshot has been submitted** . Only the user who submitted the snapshot will receive this notification. A notification report displays by clicking on the message link.
- **A snapshot (validation or authentication) has been submitted and has completed syncing.** To view the data captured by the completed snapshot, a report must be generated.
- **A report is available**. If a user selected Submit to Batch Queue to generate the report (validation or authentication), a notification will display when it is ready to view. Click the message link to view the report. The report can also be retrieved from the data mart's Report tool.
- **An error has prevented a record from syncing to the state .** The DIS Sync error can be further reviewed in the Error Log under System Administration > Data Interchange.
	- $\circ$  Errors can not be corrected in the snapshot. If a correction is needed, it must be made in the location the data is entered. Generate a new snapshot to sync the corrected record.
	- If a record failed to sync, only that record is affected and will not prevent other records from syncing.

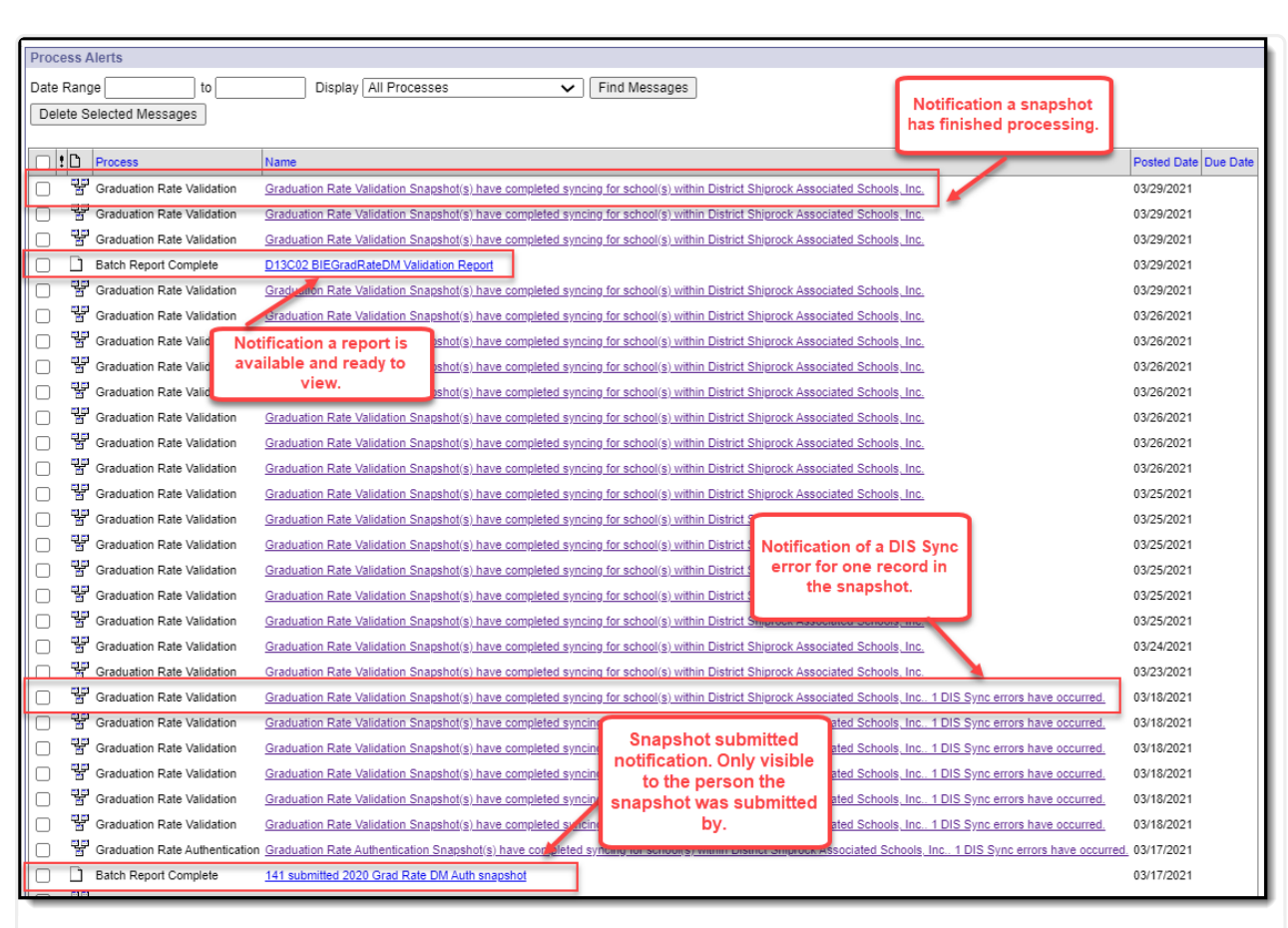

Notifications

# **Generate a Report**

Infinite  $\subset\subsetfty$  . `ampus

> Generate a report for a specific school and cohort year to review or authenticate the student information captured by the snapshot. Only one school and cohort year may be selected at a time.

> A sign-off page appends to the end of the printed Authentication Report. This only appends to PDF report formats.

The BIE Graduation Rate Data Mart report includes personally identifying student information including NASIS IDs.

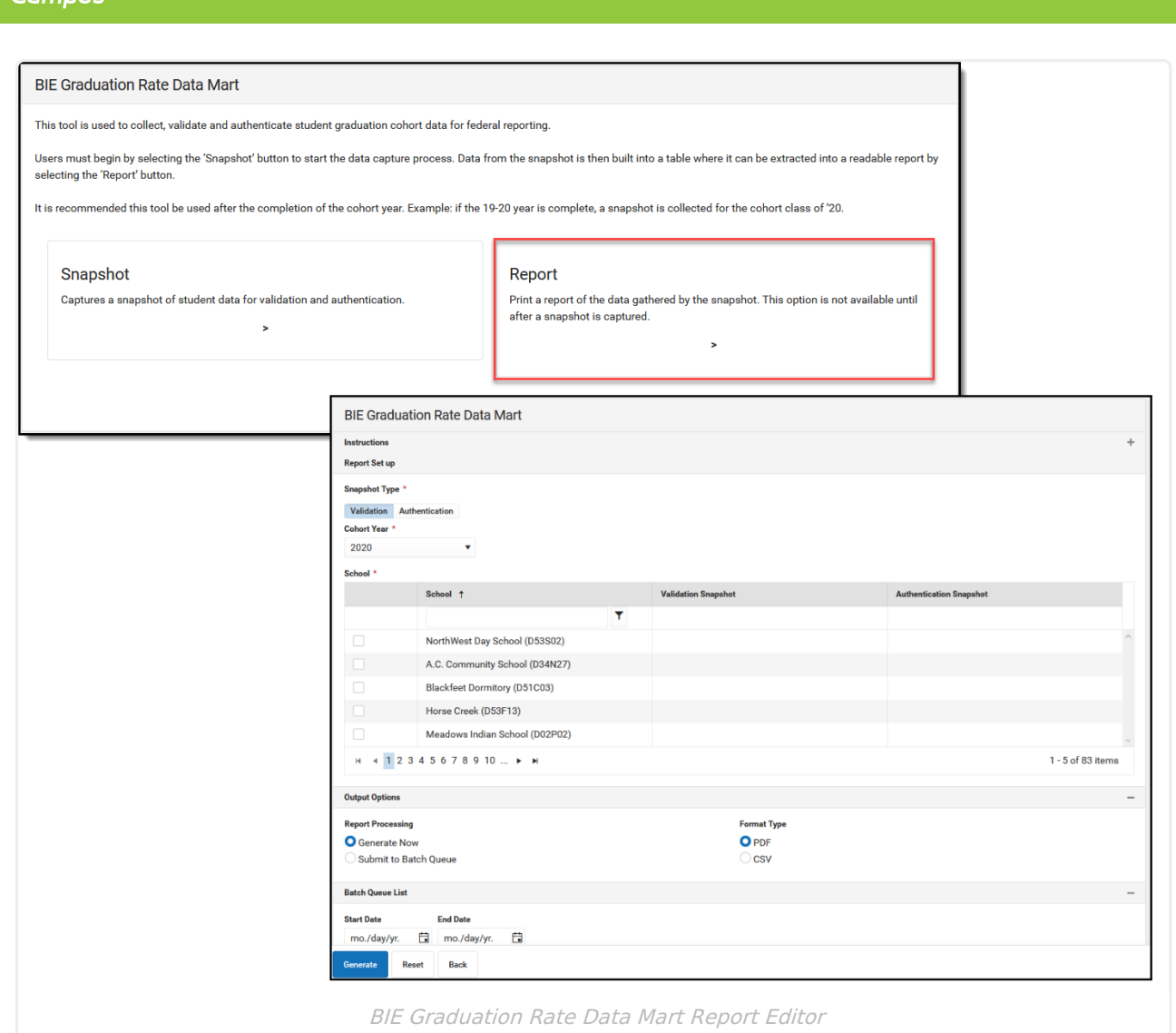

1. Select **Report**.

- 2. Select a **Snapshot Type**.
- 3. Select a **Cohort Year**. If calendar year is 19-20 the cohort year is 2020.
- 4. Select a **school**. This does not allow for selection of more than one school.
- 5. Select Generate Now or Submit to Batch Queue under **Report Processing**.
	- o If Submit to Batch Queue is selected, a Process Alerts notification will be sent to the user's Message Center when the report is ready to view.
- 6. Select **Report Format** (CSV or PDF).
- 7. Select **Generate**.

### **Report Editor Field Descriptions**

**Field Description**

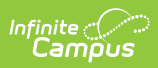

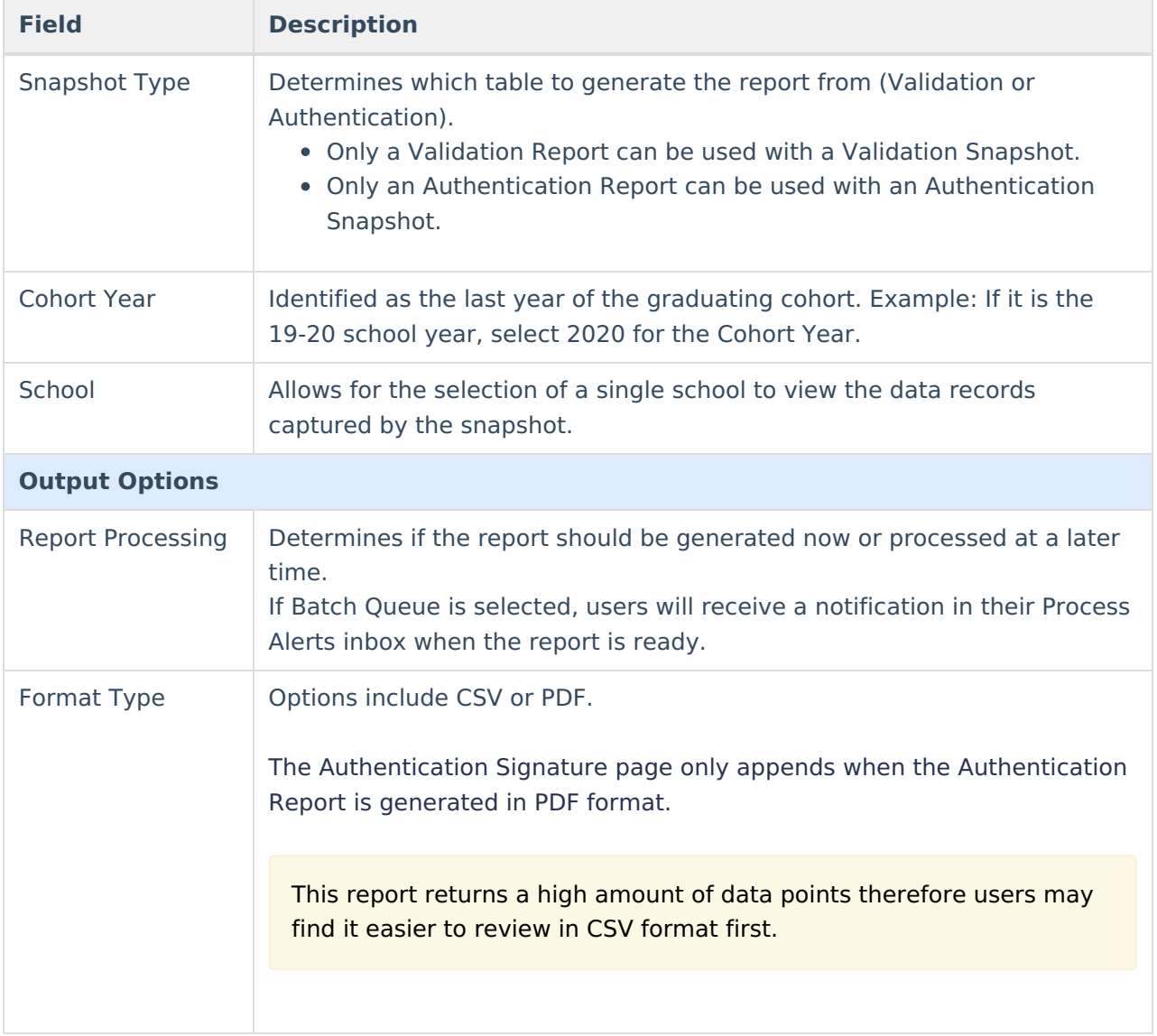

# **Report Example**

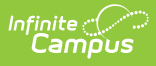

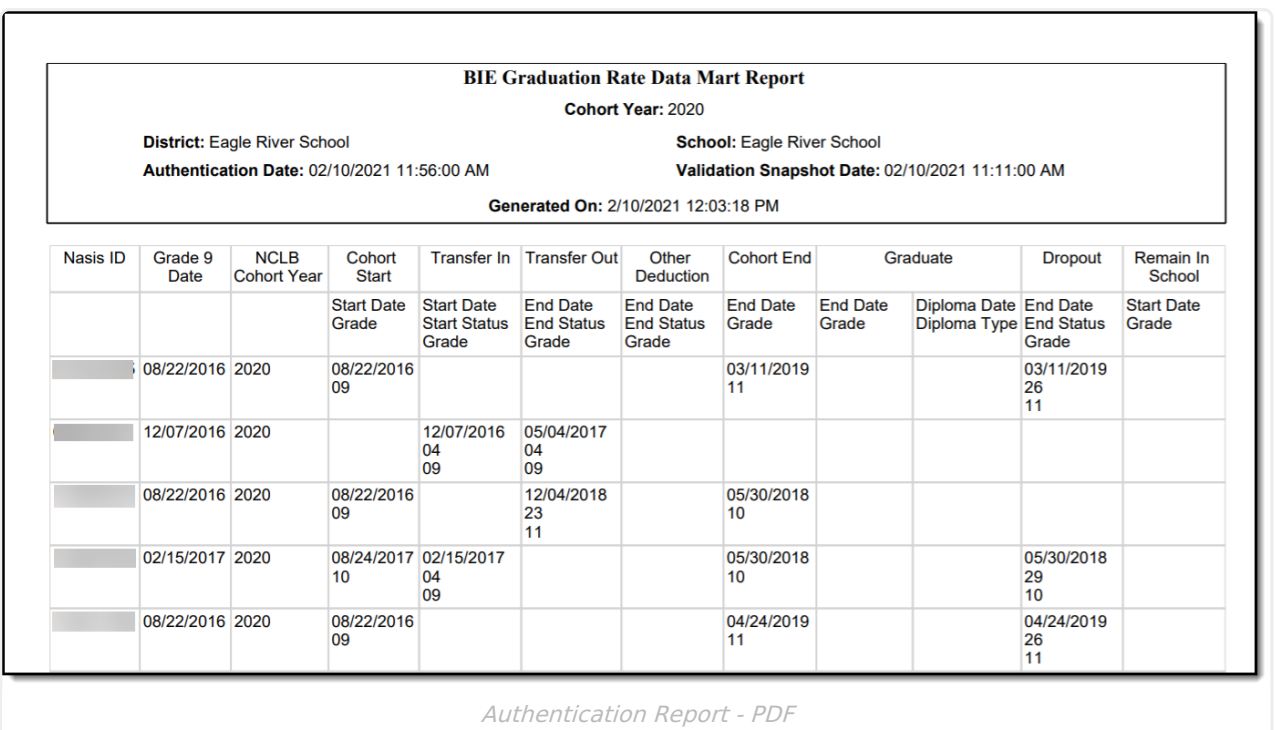

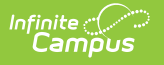

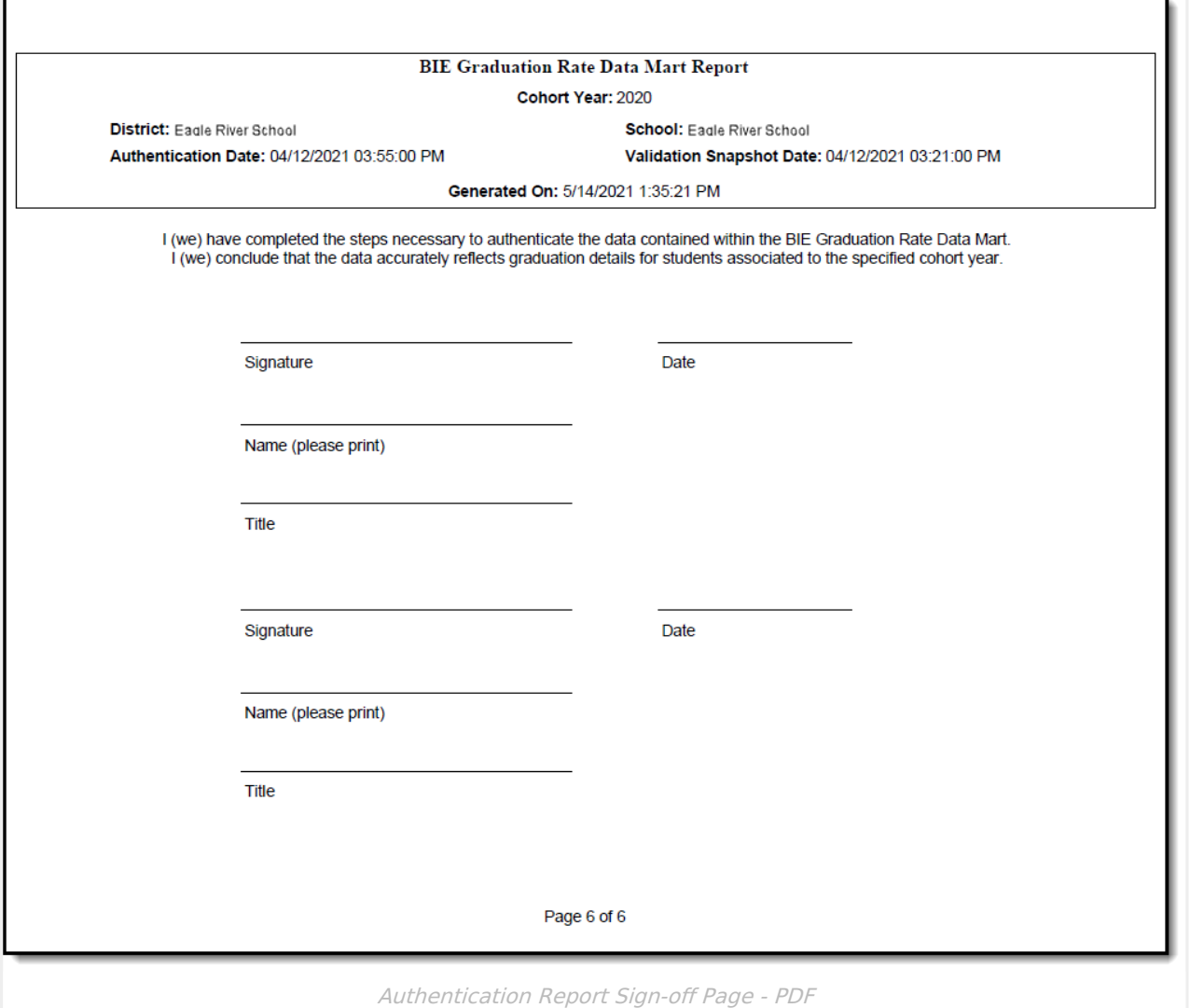

## **BIE Graduation Rate Data Mart Reported Fields**

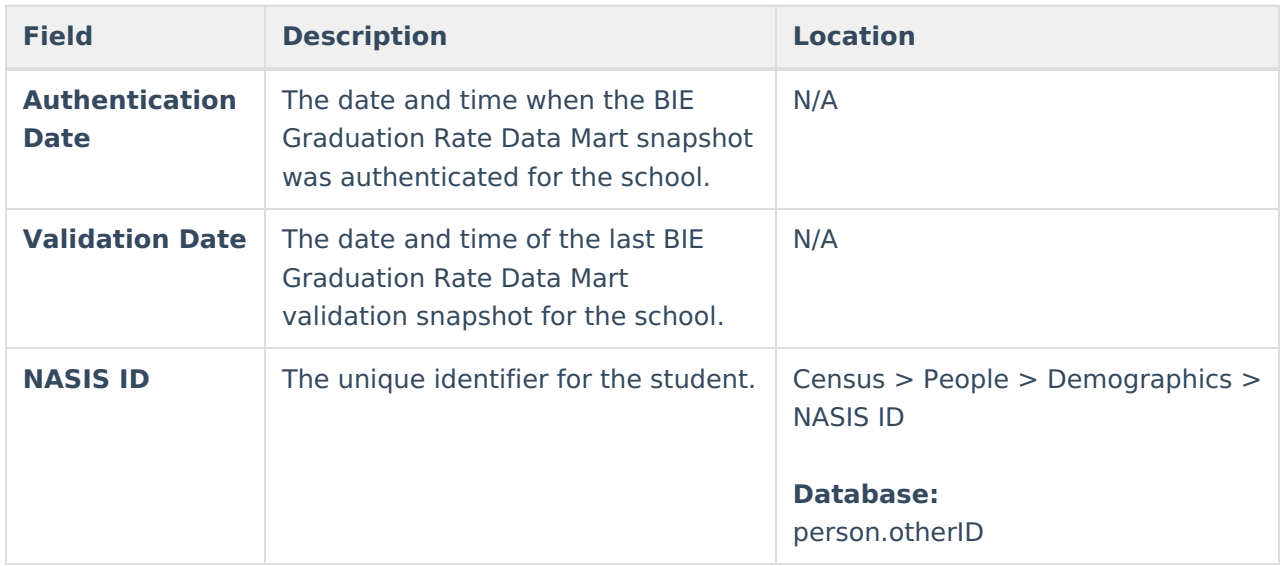

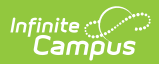

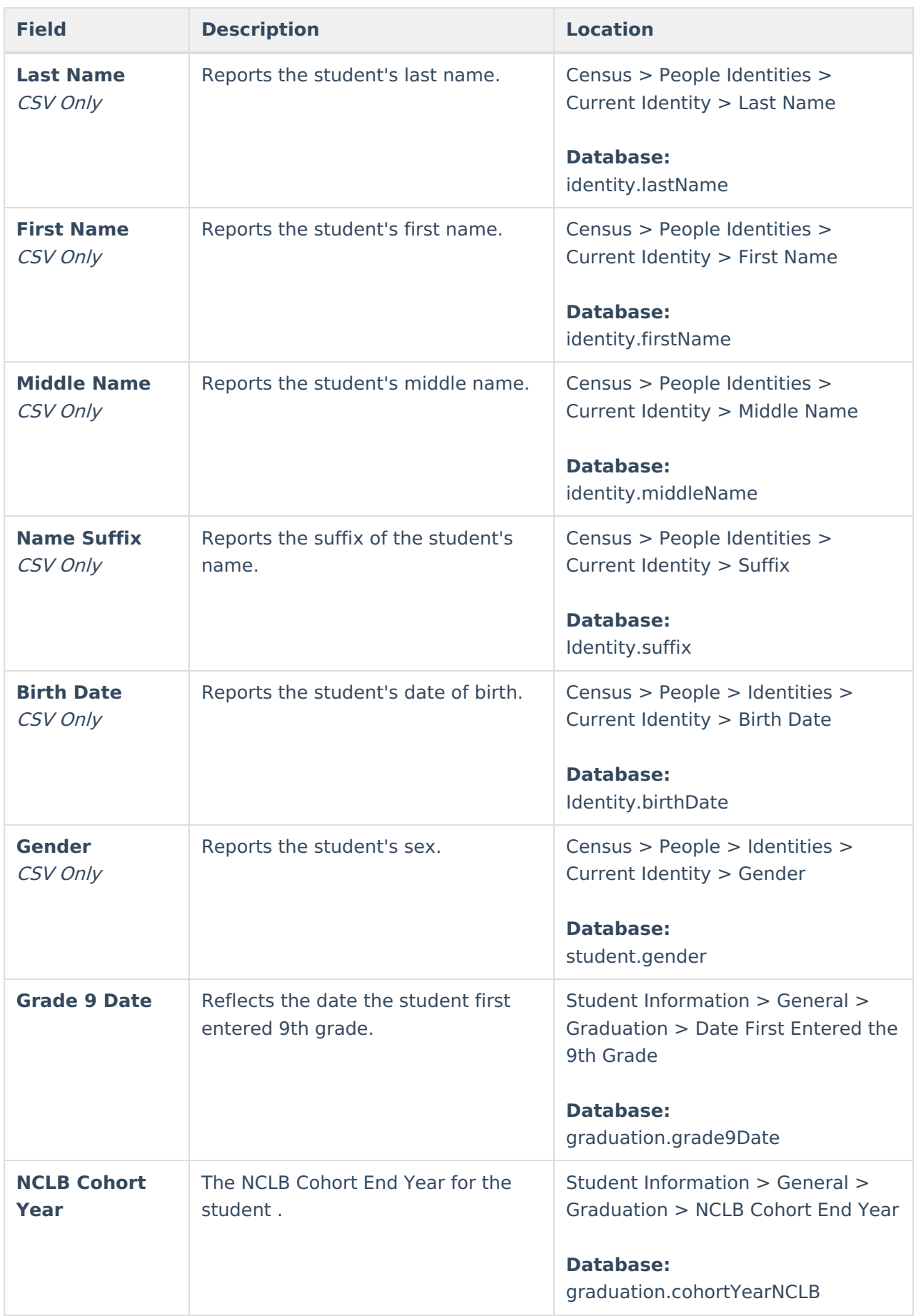

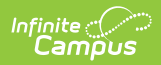

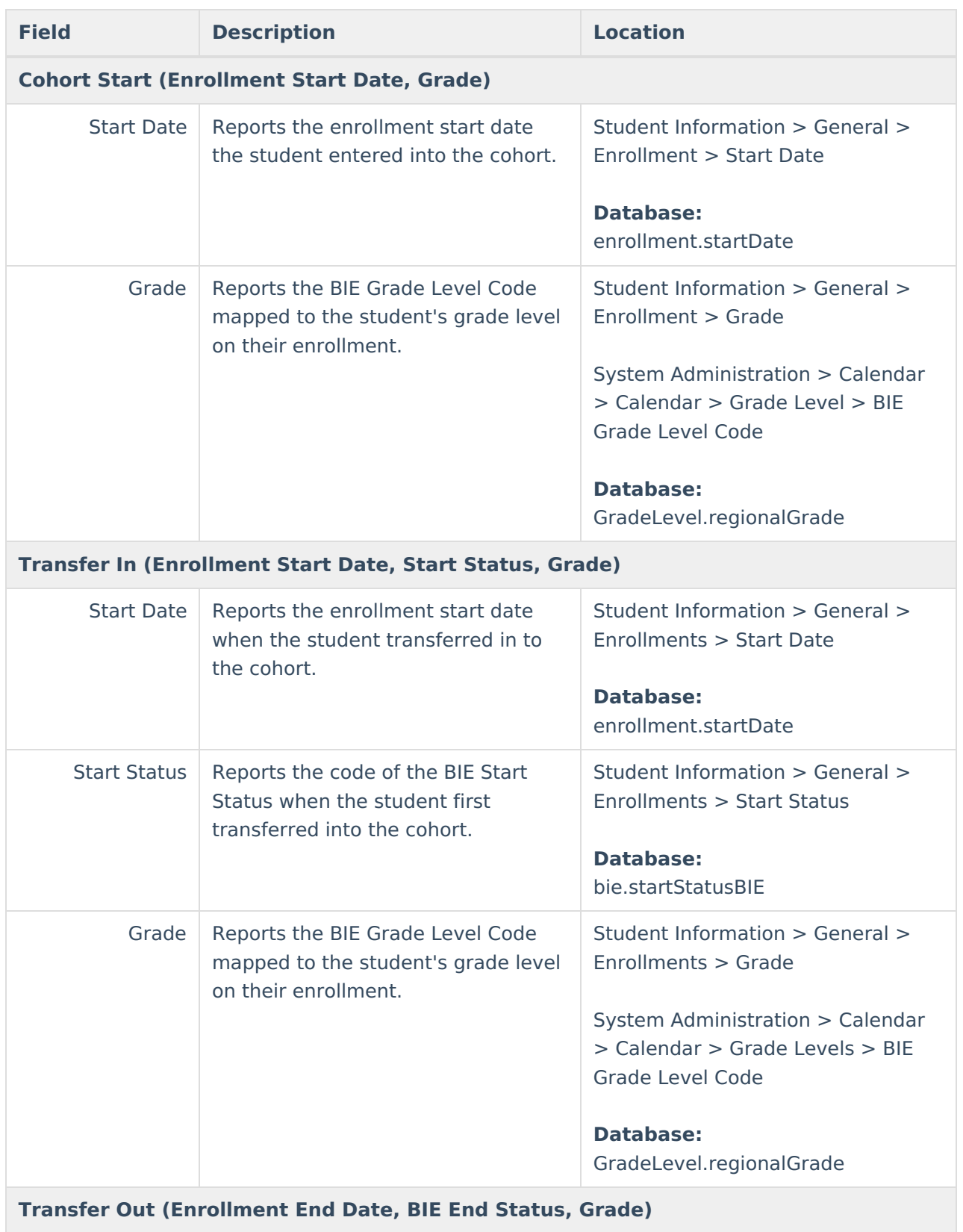

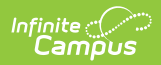

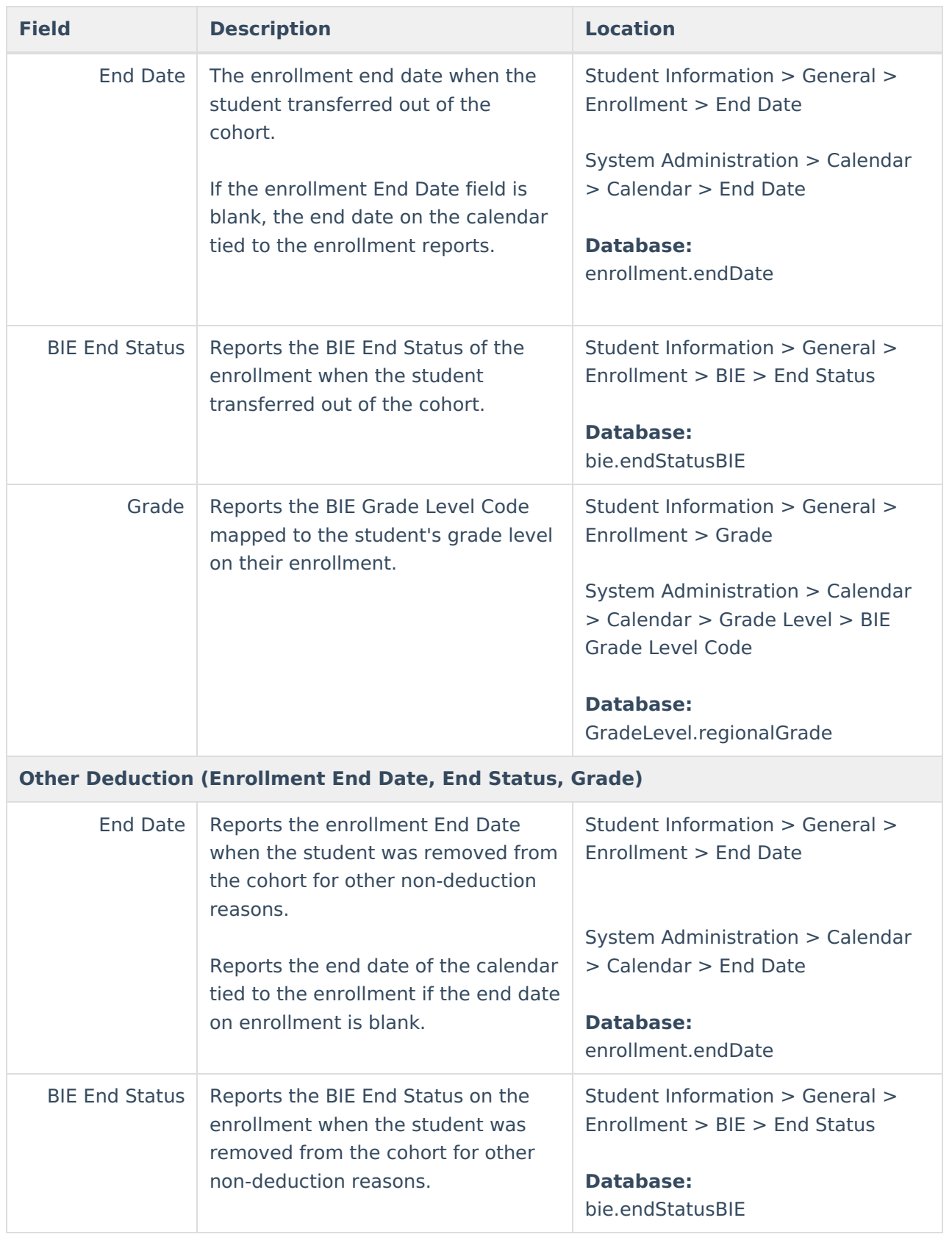

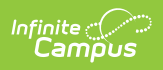

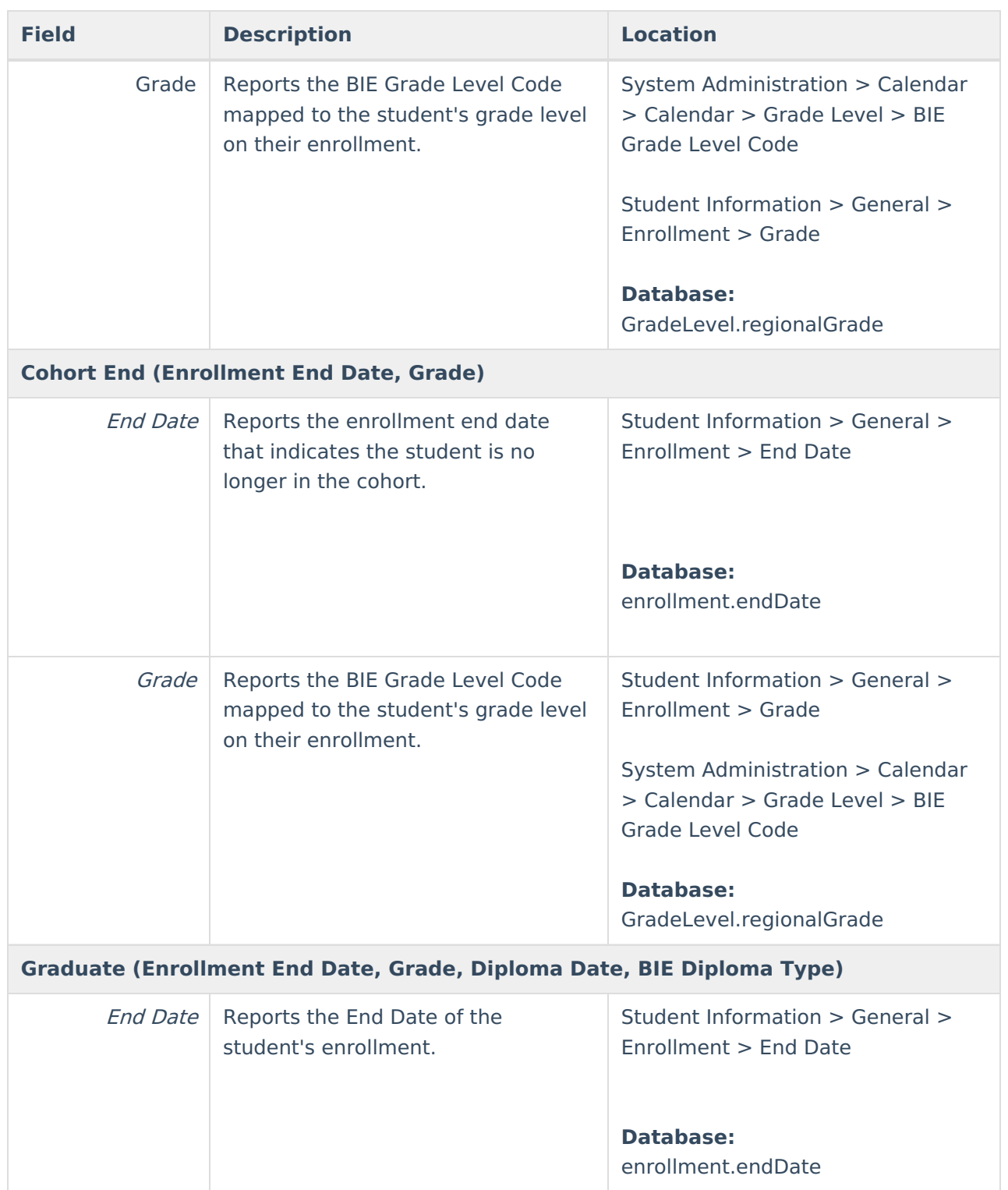

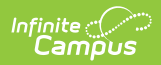

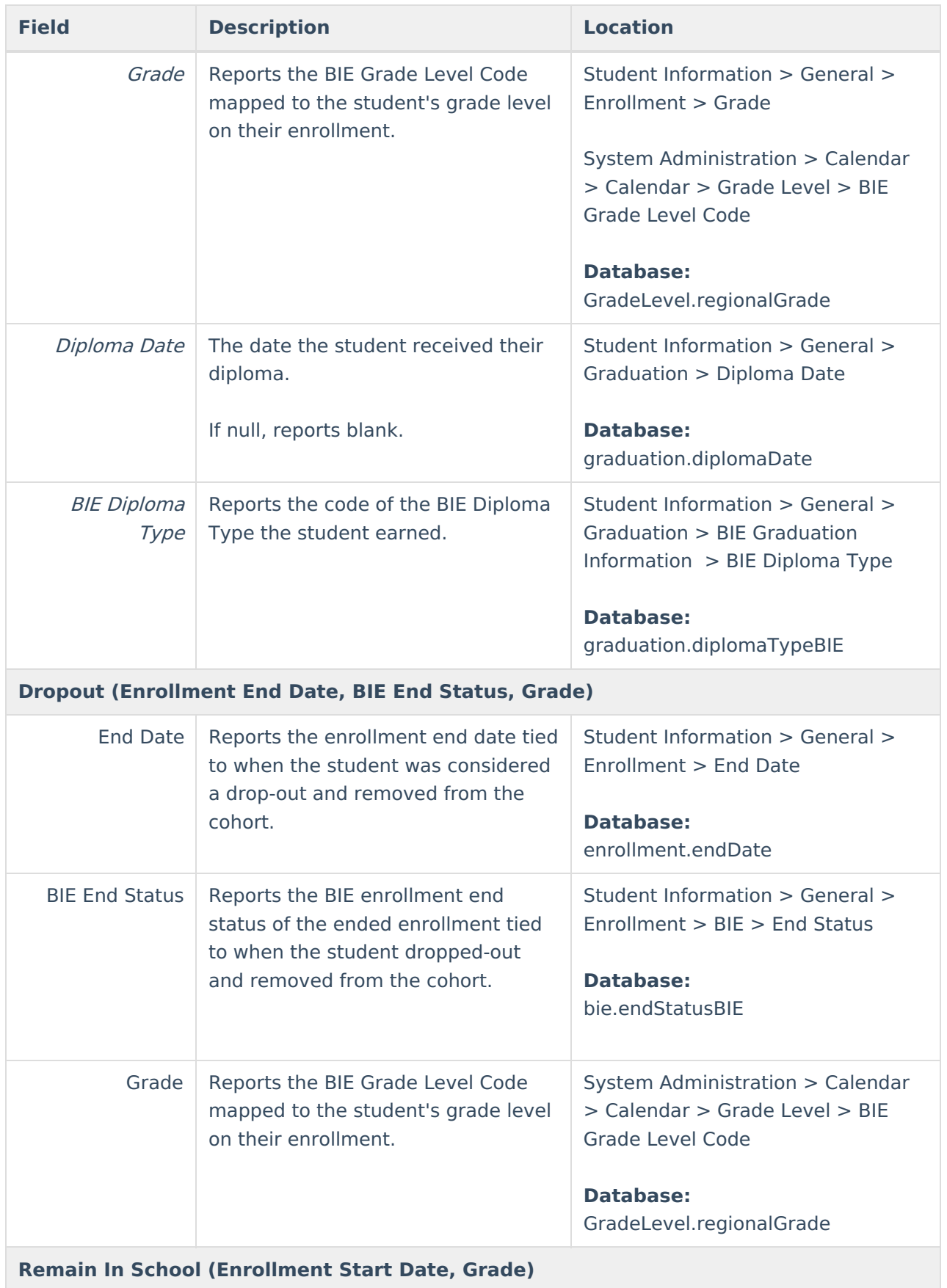

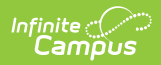

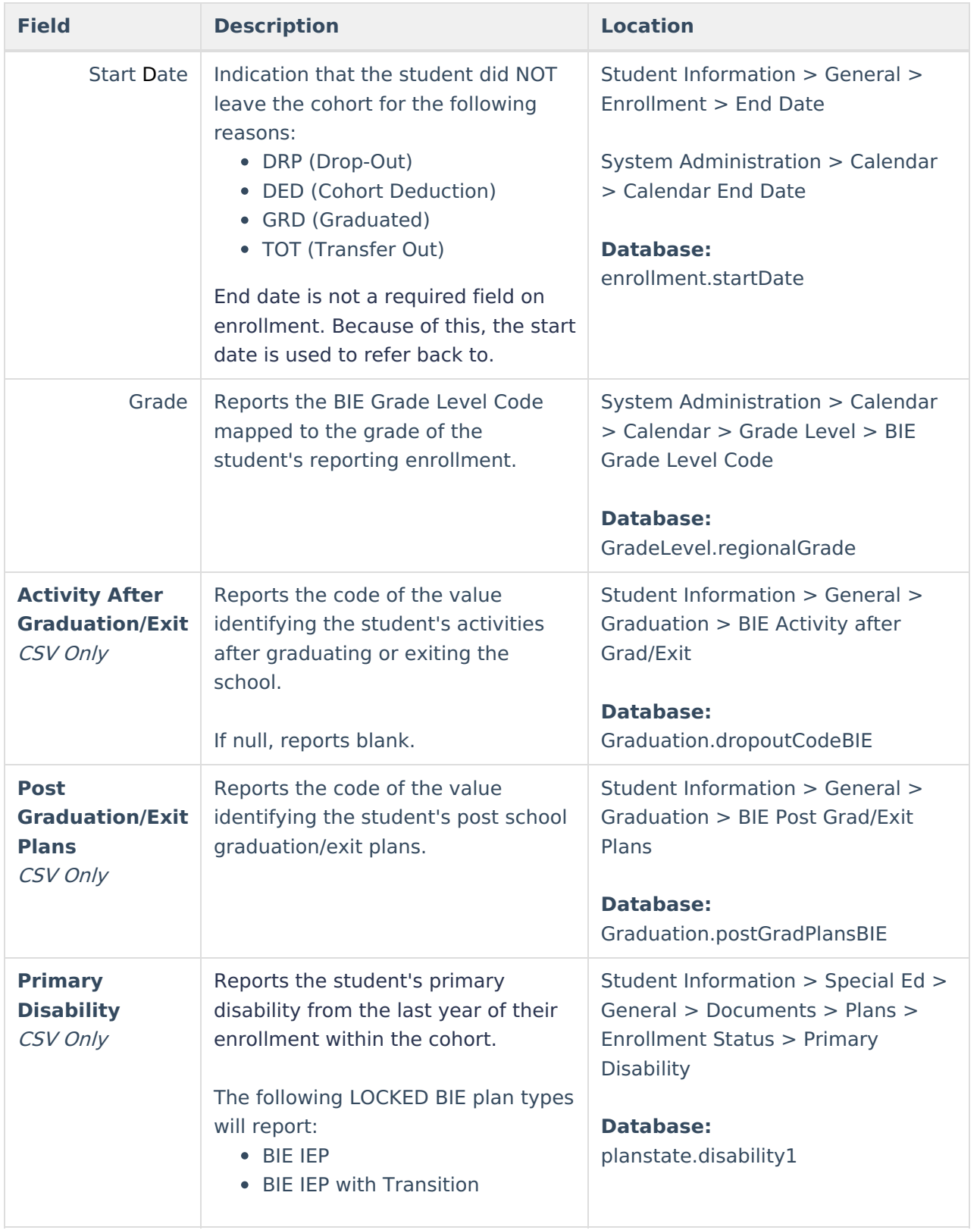

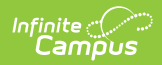

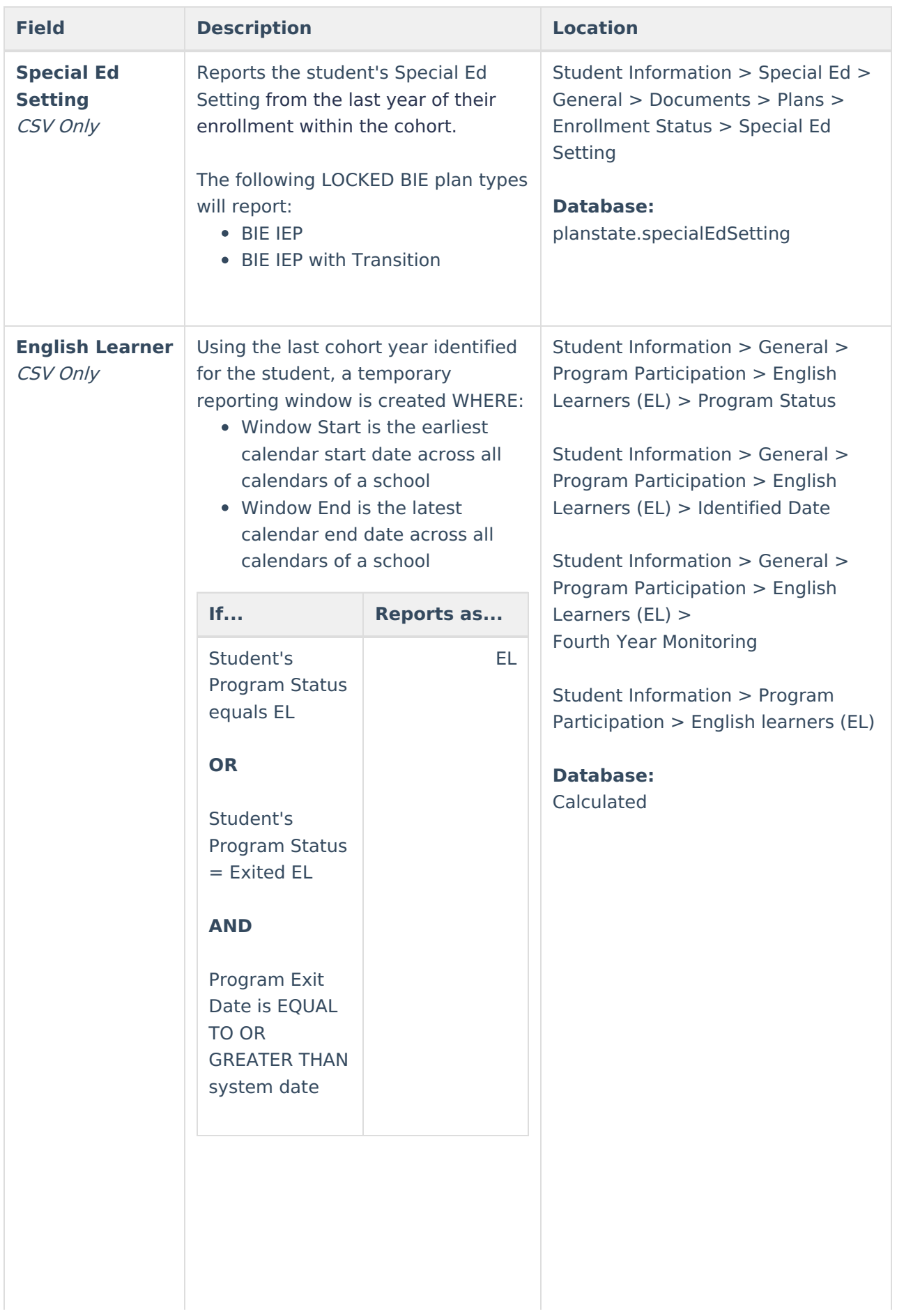

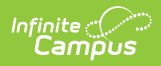

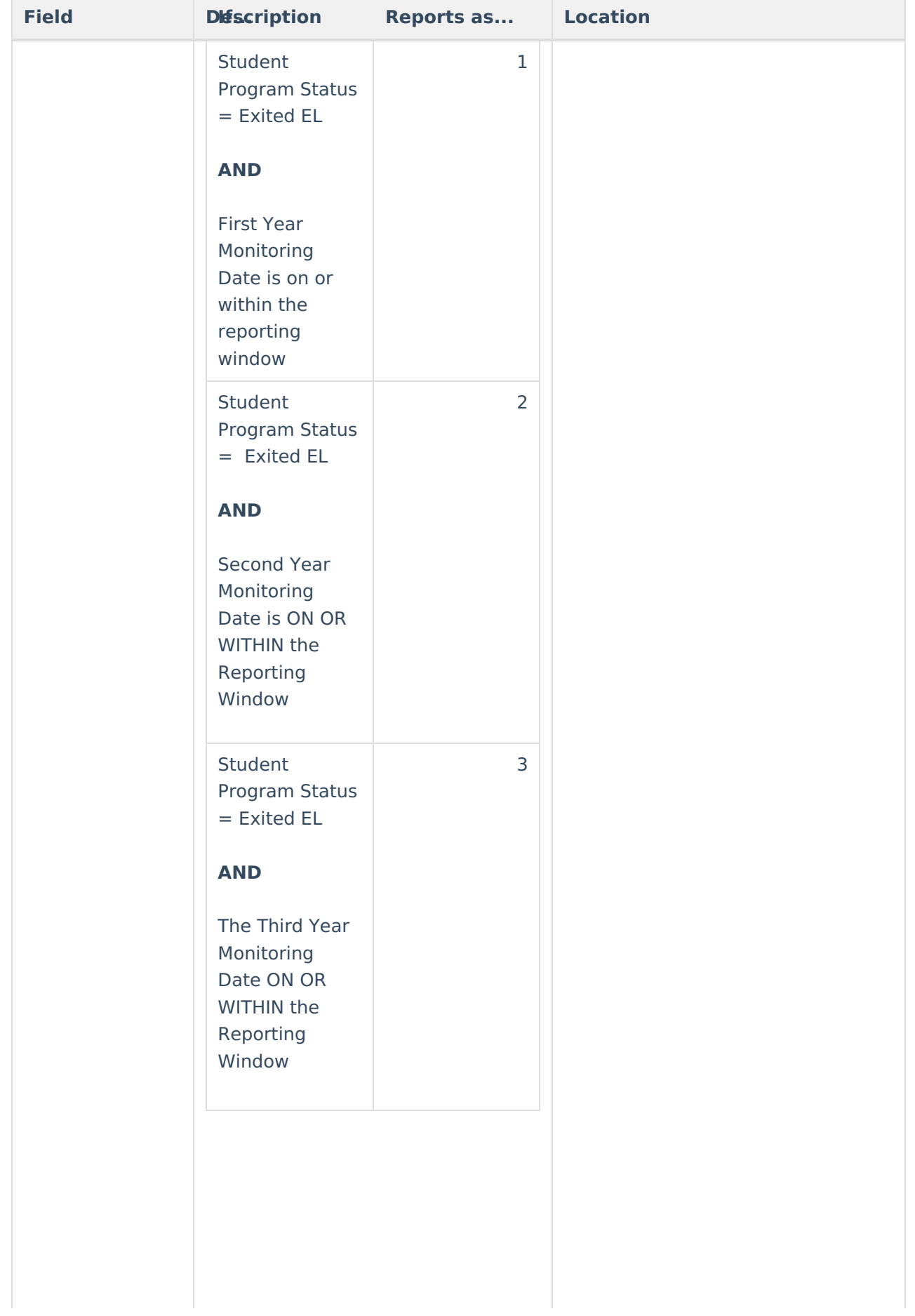

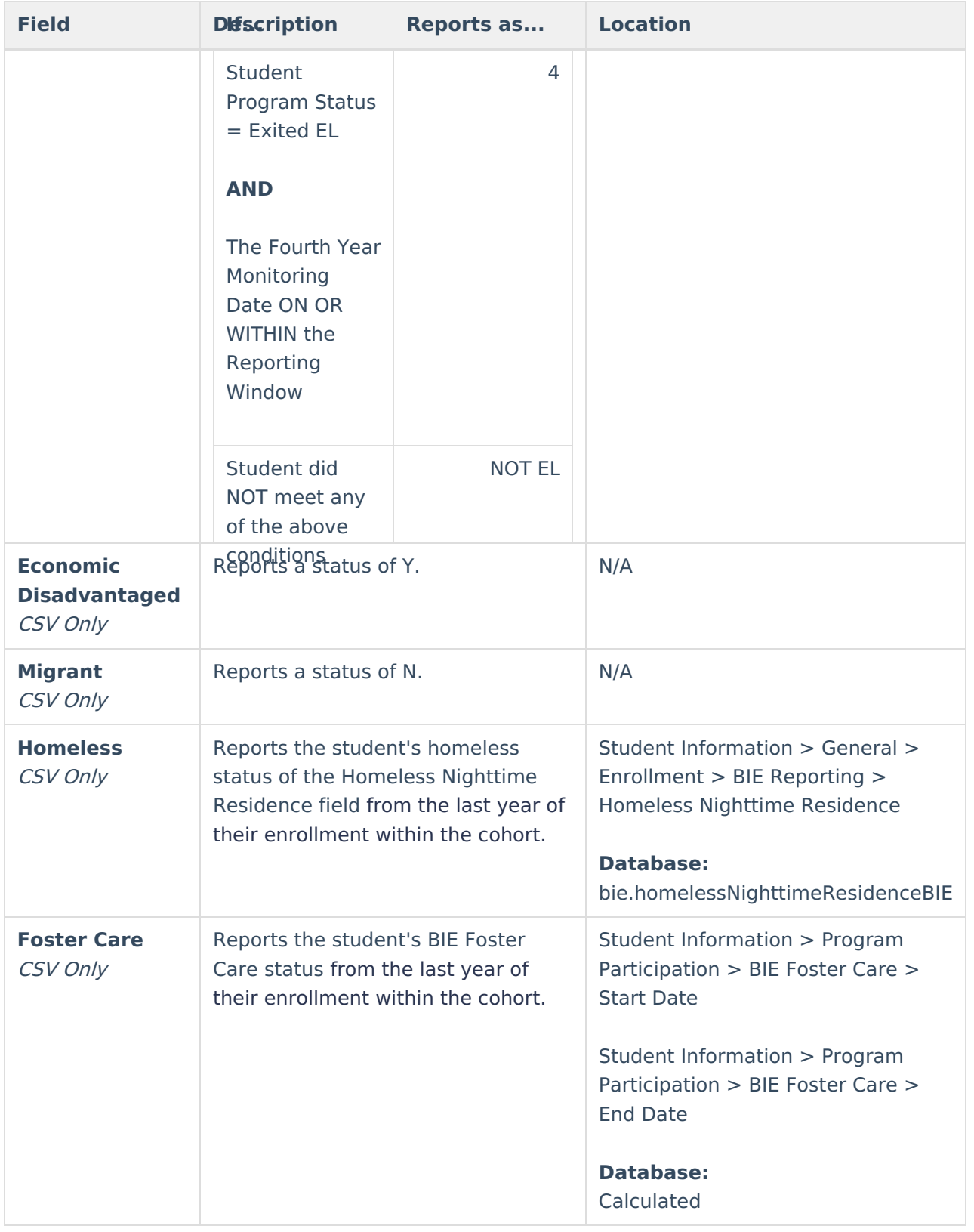

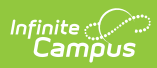

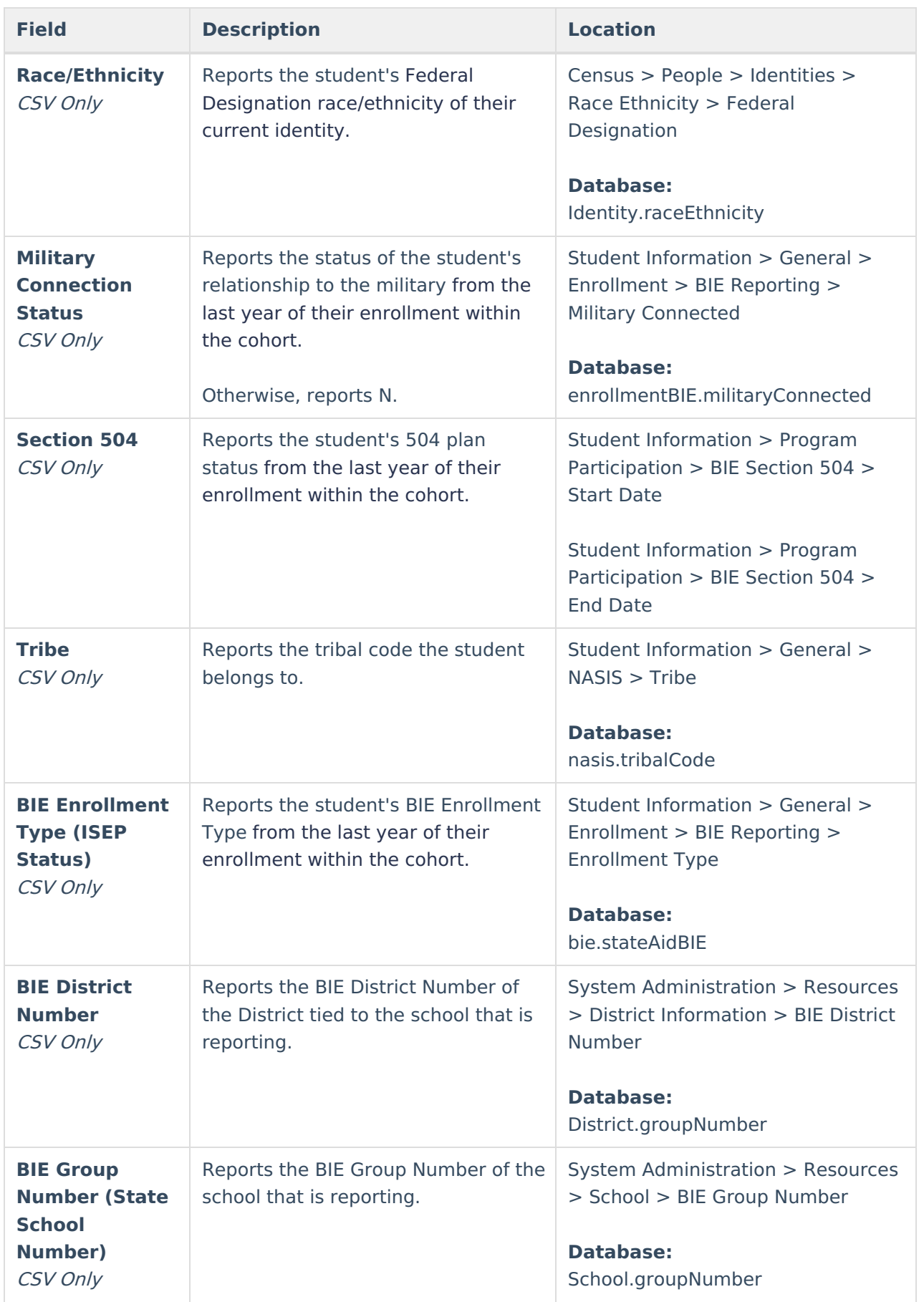

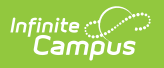